**1.** В электронную таблицу занесли данные о тестировании учеников по выбранным ими предметам.

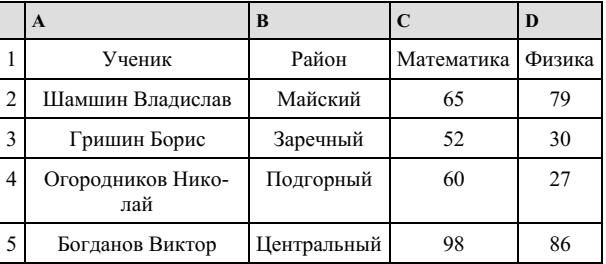

В столбце A указаны фамилия и имя учащегося; в столбце B — район города, в котором расположена школа учащегося; в столбцах C, D — баллы, полученные соответственно по математике и физике. По каждому предмету можно было набрать от 0 до 100 баллов. Всего в электронную таблицу были занесены данные по 1000 учащимся. Порядок записей в таблице произвольный.

#### **Выполните задание.**

Откройте файл с данной электронной таблицей. На основании данных, содержащихся в этой таблице, ответьте на два вопроса.

1. Чему равна наименьшая сумма баллов у учеников Подгорного района? Ответ на этот вопрос запишите в ячейку G2 таблицы.

2. Сколько участников тестирования набрали одинаковое количество баллов по математике и физике? Ответ на этот во‐ прос запишите в ячейку G3 таблицы.

3. Постройте круговую диаграмму, отображающую соотношение числа участников из Майского, Заречного и Кировско‐ го районов. Левый верхний угол диаграммы разместите вблизи ячейки G6. В поле диаграммы должны присутствовать ле‐ генда (обозначение, какой сектор диаграммы соответствует каким данным) и числовые значения данных, по которым построена диаграмма.

# [task14.xls](https://inf-oge.sdamgia.ru/get_file?id=32843)

**2.** В электронную таблицу занесли данные о тестировании учеников. Ниже приведены первые пять строк таблицы:

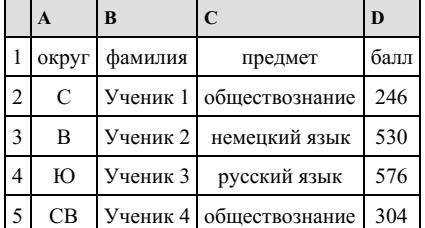

В столбце А записан округ, в котором учится ученик; в столбце В — фамилия; в столбце С — любимый предмет; в столбце D — тестовый балл. Всего в электронную таблицу были занесены данные по 1000 ученикам.

#### **Выполните задание.**

Откройте файл с данной электронной таблицей (расположение файла Вам сообщат организаторы экзамена). На основа‐ нии данных, содержащихся в этой таблице, ответьте на два вопроса.

1. Сколько учеников в Южном округе (Ю) выбрали в качестве любимого предмета английский язык? Ответ на этот во‐ прос запишите в ячейку Н2 таблицы.

2. Каков средний тестовый балл у учеников Юго-Восточного округа (ЮВ)? Ответ на этот вопрос запишите в ячейку Н3 таблицы с точностью не менее двух знаков после запятой.

3. Постройте круговую диаграмму, отображающую соотношение числа участников из округов с кодами «CВ», «ЮВ» и «З». Левый верхний угол диаграммы разместите вблизи ячейки G6.

**3.** В медицинском кабинете измеряли рост и вес учеников с 5 по 11 классы. Результаты занесли в электронную таблицу. Ниже приведены первые пять строк таблицы:

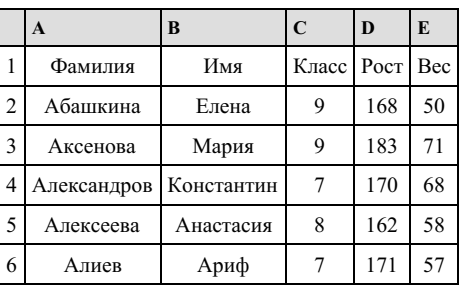

Каждая строка таблицы содержит запись об одном ученике. В столбце А записана фамилия, в столбце В — имя; в столбце С — класс; в столбце D — рост, в столбце Е — вес учеников. Всего в электронную таблицу были занесены данные по 211 ученикам в алфавитном порядке.

# **Выполните задание.**

Откройте файл с данной электронной таблицей (расположение файла Вам сообщат организаторы экзамена). На основа‐ нии данных, содержащихся в этой таблице, ответьте на два вопроса.

1. Каков рост самого высокого ученика 10 класса? Ответ на этот вопрос запишите в ячейку Н2 таблицы.

2. Какой процент учеников 8 класса имеет вес больше 65? Ответ на этот вопрос с точностью не менее 2 знаков после запятой запишите в ячейку НЗ таблицы.

3. Постройте круговую диаграмму, отображающую соотношение учеников из классов 7, 10 и 11. Левый верхний угол диаграммы разместите вблизи ячейки G6.

# task [14.xls](https://inf-oge.sdamgia.ru/get_file?id=20805)

**4.** В электронную таблицу занесли информацию численность населения городов разных стран. Ниже представлены пять строк таблицы.

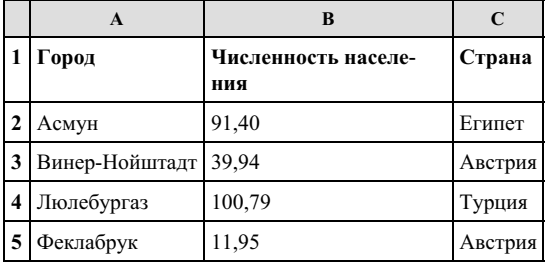

В столбце A указано название города; в столбце B – численность населения (тыс. чел.); в столбце C – название страны. Всего в электронную таблицу были занесены данные по 1000 городов. Порядок записей в таблице произвольный.

# [task14.xls](https://inf-oge.sdamgia.ru/get_file?id=32463)

#### *Выполните задание*

Откройте файл с данной электронной таблицей. На основании данных, содержащихся в этой таблице, ответьте на два вопроса.

.<br>1. Какова суммарная численность населения в приведенных в таблице городах России? Ответ на этот вопрос с точностью до одного знака после запятой (в тыс. чел.) запишите в ячейку F2.

2. Сколько городов среди представленных в таблице имеют население не менее миллиона человек? Ответ на этот во‐ прос запишите в ячейку F3 таблицы.

3. Постройте круговую диаграмму, отображающую соотношение количества городов Испании, Италии и Франции, представленных в таблице. Левый верхний угол диаграммы разместите вблизи ячейки G6.

**5.** В электронную таблицу занесли результаты тестирования учащихся по математике и физике. На рисунке приведены первые строки получившейся таблицы.

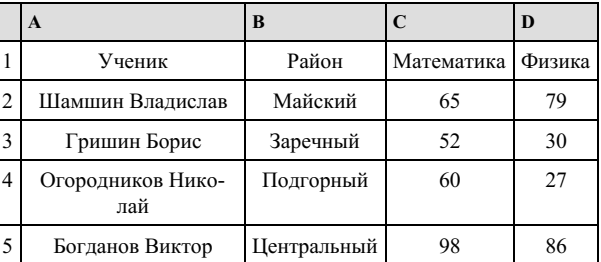

В столбце A указаны фамилия и имя учащегося; в столбце B — район города, в котором расположена школа учащего‐ ся; в столбцах С, D — баллы, полученные по математике и физике. По каждому предмету можно было набрать от 0 до 100 баллов. Всего в электронную таблицу были занесены данные по 1000 учащимся. Порядок записей в таблице произвольный.

## [task19.xlsx](https://inf-oge.sdamgia.ru/get_file?id=48532)

## *Выполните задание*

Откройте файл с данной электронной таблицей . На основании данных, содержащихся в этой таблице, ответьте на два вопроса:

1. Чему равна наибольшая сумма баллов по двум предметам среди учащихся Майского района? Ответ на этот вопрос запишите в ячейку G1 таблицы.

2. Сколько процентов от общего числа участников составили ученики Майского района? Ответ с точностью до одного знака после запятой запишите в ячейку G2 таблицы.

3. Постройте круговую диаграмму, отображающую соотношение количества участников из Майского, Кировского и Центрального районов. Левый верхний угол диаграммы разместите вблизи ячейки G6.

**6.** В электронную таблицу внесли данные наблюдения за погодой в течение одного года. Ниже приведены первые пять строк таблицы.

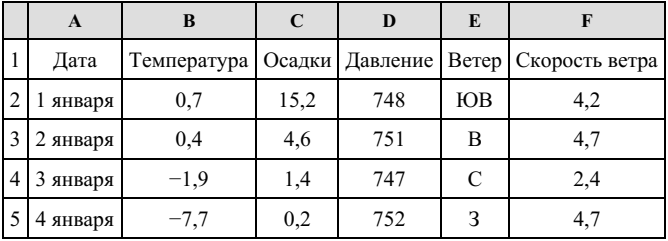

В столбце A записана дата наблюдения; в столбце B — среднесуточная температура воздуха для указанной даты; в столбце C — количество выпавших осадков (в миллиметрах) для указанной даты; в столбце D — среднесуточное атмо‐ сферное давление (в миллиметрах ртутного столба). В столбце E записано направление ветра для указанной даты — одно из восьми возможных значений: «СЗ», «С», «СВ», «В», «ЮВ», «ЮЗ», «ЮЗ», «З». В столбце F записана среднесуточная скорость ветра (в метрах в секунду). Всего в электронную таблицу были внесены данные по всем 365 дням года в хронологиче‐ ском порядке.

### **Выполните задание.**

Откройте файл с данной электронной таблицей (расположение файла Вам сообщат организаторы экзамена). На основа‐ нии данных, содержащихся в этой таблице, выполните задания.

1. Какое среднее количество осадков выпадало за сутки в осенние месяцы (сентябрь, октябрь, ноябрь)? Ответ на этот вопрос запишите в ячейку H2 таблицы.

2. Какая средняя температура была в те дни года, когда дул северный (С) ветер? Ответ на этот вопрос запишите в ячейку H3 таблицы.

3. Постройте круговую диаграмму, отображающую соотношение количества дней, когда дули ветры «В», «СВ» и «ЮВ». Левый верхний угол диаграммы разместите вблизи ячейки G6. В поле диаграммы должны присутствовать легенда (обозначение, какой сектор диаграммы соответствует каким данным) и числовые значения данных, по которым построена диаграмма.

#### [task14.rar](https://inf-oge.sdamgia.ru/get_file?id=58642)

Ответы должны быть вычислены с точностью не менее двух знаков после запятой. Полученную таблицу необходимо со‐ хранить под именем, указанным организаторами экзамена.

**7.** В электронную таблицу занесли результаты тестирования учащихся по географии и информатике. Вот первые строки получившейся таблицы:

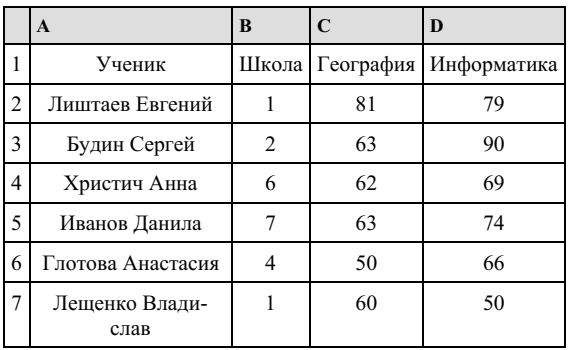

В столбце А указаны фамилия и имя учащегося; в столбце В — номер школы учащегося; в столбцах С, D — баллы, по‐ лученные, соответственно, по географии и информатике. По каждому предмету можно было набрать от 0 до 100 баллов. Всего в электронную таблицу были занесены данные по 272 учащимся. Порядок записей в таблице произвольный.

### **Выполните задание.**

Откройте файл с данной электронной таблицей (расположение файла Вам сообщат организаторы экзамена). На основа‐ нии данных, содержащихся в этой таблице, ответьте на два вопроса.

1. Чему равна наибольшая сумма баллов по двум предметам среди учащихся школы № 4? Ответ на этот вопрос запиши‐ те в ячейку F4 таблицы.

2. Сколько процентов от общего числа участников составили ученики, получившие по информатике не менее 80 баллов? Ответ с точностью до одного знака после запятой запишите в ячейку F6 таблицы.

3. Постройте круговую диаграмму, отображающую соотношение учеников из школ «1», «6» и «7». Левый верхний угол диаграммы разместите вблизи ячейки G6.

## task [14.xls](https://inf-oge.sdamgia.ru/get_file?id=20506)

**8.** В электронную таблицу занесли данные о тестировании учеников. Ниже приведены первые пять строк таблицы:

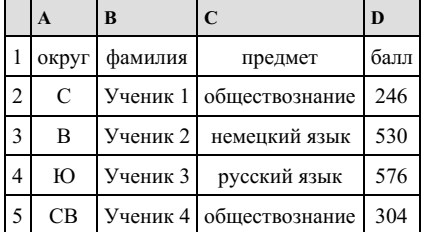

В столбце А записан округ, в котором учится ученик; в столбце В — фамилия; в столбце С — любимый предмет; в столбце D — тестовый балл. Всего в электронную таблицу были занесены данные по 1000 ученикам.

#### **Выполните задание.**

Откройте файл с данной электронной таблицей. На основании данных, содержащихся в этой таблице, ответьте на два вопроса.

1. Сколько учеников в Восточном округе (В) выбрали в качестве любимого предмета информатику? Ответ на этот во‐ прос запишите в ячейку Н2 таблицы.

2. Каков средний тестовый балл у учеников Северного округа (С)? Ответ на этот вопрос запишите в ячейку НЗ таблицы с точностью не менее двух знаков после запятой.

3. Постройте круговую диаграмму, отображающую соотношение числа участников, сдающих информатику, русский язык и обществознание. Левый верхний угол диаграммы разместите вблизи ячейки G6.

**9.** В электронную таблицу занесли результаты тестирования учащихся по математике и физике. Вот первые строки по‐ лучившейся таблицы:

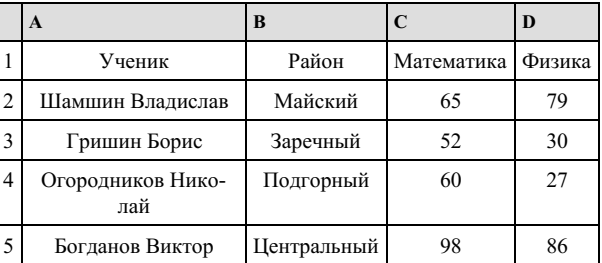

В столбце A указаны фамилия и имя учащегося; в столбце B — район города, в котором расположена школа учащего‐ ся; в столбцах С, D — баллы, полученные по математике и физике. По каждому предмету можно было набрать от 0 до 100 баллов. Всего в электронную таблицу были занесены данные по 1000 учащимся. Порядок записей в таблице произвольный.

#### [task14.xls](https://inf-oge.sdamgia.ru/get_file?id=32505)

## *Выполните задание*

Откройте файл с данной электронной таблицей. На основании данных, содержащихся в этой таблице, ответьте на два вопроса:

#### **Выполните задание**

Откройте файл с данной электронной таблицей . На основании данных, содержащихся в этой таблице, ответьте на два во‐ проса:

1. Чему равна наименьшая сумма баллов у учеников Подгорного района? Ответ на этот вопрос запишите в ячейку G2 таблицы.

2. Сколько участников тестирования набрали одинаковое количество баллов по математике и физике? Ответ на этот во‐ прос запишите в ячейку G3 таблицы.

3. Постройте круговую диаграмму, отображающую соотношение количества участников из Майского, Заречного и Ки‐ ровского районов. Левый верхний угол диаграммы разместите вблизи ячейки G6.

**10.** В электронную таблицу занесли данные о тестировании учеников. Ниже приведены первые пять строк таблицы.

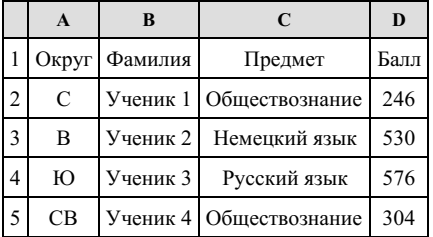

В столбце A записан округ, в котором учится ученик; в столбце B — фамилия; в столбце C — любимый предмет; в столбце D — тестовый балл. Всего в электронную таблицу были внесены данные по одной тысяче учеников.

#### **Выполните задания.**

1. Сколько учеников в Северо-Западном округе (СЗ) выбрали в качестве любимого предмета русский язык? Ответ на этот вопрос запишите в ячейку H2 таблицы.

2. Каков средний тестовый балл у учеников Западного округа (З)? Ответ на этот вопрос запишите в ячейку H3 таблицы с точностью не менее двух знаков после запятой.

3. Постройте круговую диаграмму, отображающую соотношение учеников из округов «СВ», «З», «ЮЗ». Левый верхний угол диаграммы разместите вблизи ячейки G6.

**11.** Ваня Иванов собирался полететь на каникулах на отдых и записал расписание перелетов из Москвы в разные города в виде таблицы. Ниже приведены первые пять строк таблицы.

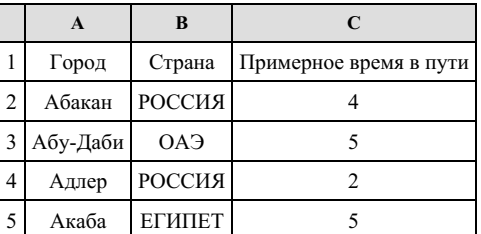

Каждая строка таблицы содержит запись об одном маршруте перелета. В столбце A записан город назначения, в столб‐ це B — страна назначения; в столбце C — примерное время в пути.Всего в электронную таблицу были занесены данные по 191 маршруту в алфавитном порядке.

## **Выполните задание.**

Откройте файл с данной электронной таблицей (расположение файла Вам сообщат организаторы экзамена). На основа‐ нии данных, содержащихся в этой таблице, ответьте на два вопроса.

1. Для какого количества городов расчетное время перелета составляет более 5 часов? Ответ на этот вопрос запишите в ячейку H2 таблицы.

2. Какой процент от всех 6-часовых перелетов составляют 6-часовые перелеты в города России? Ответ на этот вопрос в виде целого числа нужно записать в ячейку H3 таблицы.

3. Постройте круговую диаграмму, отображающую соотношение стран, в которые есть перелеты: «ЕГИПЕТ», «ИТА‐ ЛИЯ», «УКРАИНА». Левый верхний угол диаграммы разместите вблизи ячейки G6.

## task [14.xls](https://inf-oge.sdamgia.ru/get_file?id=20807)

**12.** В электронную таблицу занесли результаты тестирования учащихся по географии и информатике. Вот первые стро‐ ки получившейся таблицы:

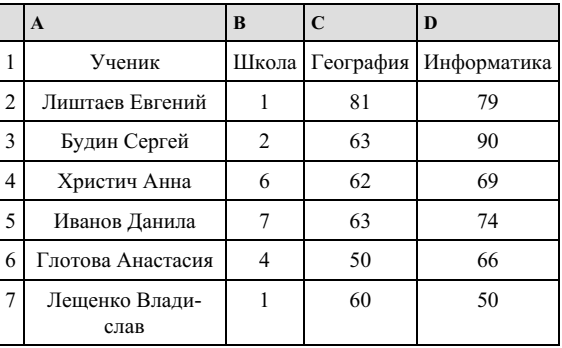

В столбце А указаны фамилия и имя учащегося; в столбце В — номер школы учащегося; в столбцах С, D — баллы, по‐ лученные, соответственно, по географии и информатике. По каждому предмету можно было набрать от 0 до 100 баллов. Всего в электронную таблицу были занесены данные по 272 учащимся. Порядок записей в таблице произвольный.

### **Выполните задание.**

Откройте файл с данной электронной таблицей (расположение файла Вам сообщат организаторы экзамена). На основа‐ нии данных, содержащихся в этой таблице, ответьте на два вопроса.

1. Чему равна средняя сумма баллов по двум предметам среди учащихся школы № 7? Ответ с точностью до одного знака после запятой запишите в ячейку F4 таблицы.

2. Сколько процентов от общего числа участников составили ученики школы № 5? Ответ с точностью до одного знака после запятой запишите в ячейку F6 таблицы.

3. Постройте круговую диаграмму, отображающую соотношение учеников из школ «2», «3» и «7». Левый верхний угол диаграммы разместите вблизи ячейки G6.

**13.** В электронную таблицу занесли данные о тестировании учеников. Ниже приведены первые пять строк таблицы:

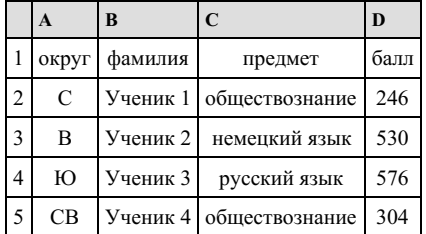

В столбце А записан округ, в котором учится ученик; в столбце В — фамилия; в столбце С — любимый предмет; в столбце D — тестовый балл. Всего в электронную таблицу были занесены данные по 1000 ученикам.

#### **Выполните задание.**

Откройте файл с данной электронной таблицей (расположение файла Вам сообщат организаторы экзамена). На основа‐ нии данных, содержащихся в этой таблице, ответьте на два вопроса.

1. Сколько учеников в Северо-Восточном округе (СВ) выбрали в качестве любимого предмета математику? Ответ на этот вопрос запишите в ячейку Н2 таблицы.

2. Каков средний тестовый балл у учеников Южного округа (Ю)? Ответ на этот вопрос запишите в ячейку Н3 таблицы с точностью два знака после запятой.

3. Постройте круговую диаграмму, отображающую соотношение числа участников, сдающих информатику, немецкий язык и обществознание. Левый верхний угол диаграммы разместите вблизи ячейки G6.

# task [14.xls](https://inf-oge.sdamgia.ru/get_file?id=55340)

**14.** В медицинском кабинете измеряли рост и вес учеников с 5 по 11 классы. Результаты занесли в электронную табли‐ цу. Ниже приведены первые пять строк таблицы:

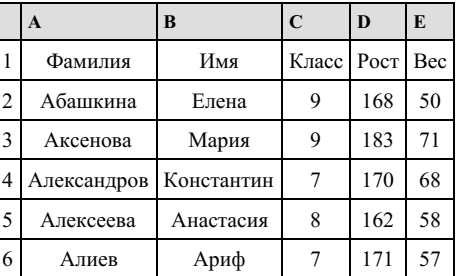

Каждая строка таблицы содержит запись об одном ученике. В столбце А записана фамилия, в столбце В — имя; в столбце С — класс; в столбце D — рост, в столбце Е — вес учеников. Всего в электронную таблицу были занесены данные по 211 ученикам в алфавитном порядке.

## **Выполните задание.**

Откройте файл с данной электронной таблицей (расположение файла Вам сообщат организаторы экзамена). На основа‐ нии данных, содержащихся в этой таблице, ответьте на два вопроса.

1. Каков вес самого тяжелого ученика 10 класса? Ответ на этот вопрос запишите в ячейку Н2 таблицы.

2. Какой процент учеников 9 класса имеет рост больше 180? Ответ на этот вопрос с точностью не менее 2 знаков после запятой запишите в ячейку НЗ таблицы.

3. Постройте круговую диаграмму, отображающую соотношение учеников из классов 7, 8 и 9. Левый верхний угол диаграммы разместите вблизи ячейки G6.

**15.** В электронную таблицу занесли данные о тестировании учеников. Ниже приведены первые пять строк таблицы:

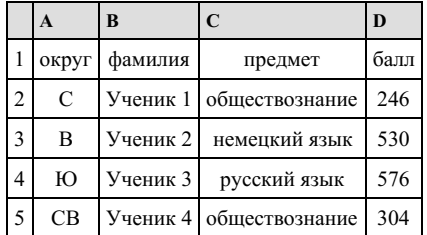

В столбце А записан округ, в котором учится ученик; в столбце В — фамилия; в столбце С — любимый предмет; в столбце D — тестовый балл. Всего в электронную таблицу были занесены данные по 1000 ученикам.

### **Выполните задание.**

Откройте файл с данной электронной таблицей (расположение файла Вам сообщат организаторы экзамена). На основа‐ нии данных, содержащихся в этой таблице, ответьте на два вопроса.

1. Сколько учеников в Центральном округе (Ц) выбрали в качестве любимого предмета английский язык? Ответ на этот вопрос запишите в ячейку Н2 таблицы.

2. Каков средний тестовый балл у учеников Восточного округа (В)? Ответ на этот вопрос запишите в ячейку Н3 таблицы с точностью не менее двух знаков после запятой.

3. Постройте круговую диаграмму, отображающую соотношение числа участников из округов с кодами «C», «Ю» и «З». Левый верхний угол диаграммы разместите вблизи ячейки G6.

# task [14.xls](https://inf-oge.sdamgia.ru/get_file?id=20500)

**16.** В электронную таблицу занесли данные о тестировании учеников. Ниже приведены первые пять строк таблицы:

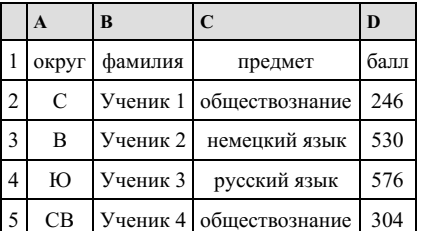

В столбце А записан округ, в котором учится ученик; в столбце В — фамилия; в столбце С — любимый предмет; в столбце D — тестовый балл. Всего в электронную таблицу были занесены данные по 1000 ученикам.

## **Выполните задание.**

Откройте файл с данной электронной таблицей (расположение файла Вам сообщат организаторы экзамена). На основа‐ нии данных, содержащихся в этой таблице, ответьте на два вопроса.

1. Сколько учеников в Северо-Западном округе (СЗ) выбрали в качестве любимого предмета русский язык? Ответ на этот вопрос запишите в ячейку Н2 таблицы.

2. Каков средний тестовый балл у учеников Западного округа (3)? Ответ на этот вопрос запишите в ячейку Н3 таблицы с точностью не менее двух знаков после запятой.

3. Постройте круговую диаграмму, отображающую соотношение числа участников, сдающих химию, немецкий язык и математику. Левый верхний угол диаграммы разместите вблизи ячейки G6.

**17.** В электронную таблицу занесли данные олимпиады по математике. Ниже приведены первые пять строк таблицы:

| A                                             | в  | $\mathsf{C}$ |     |
|-----------------------------------------------|----|--------------|-----|
| Номер участника   Номер школы   Класс   Баллы |    |              |     |
| Участник 1                                    | 38 |              | 55  |
| Участник 2                                    | 32 |              | 329 |
| Участник 3                                    | 30 |              | 252 |
| Учатник 4                                     | 50 |              | 202 |

В столбце A записан номер участника; в столбце B — номер школы; в столбце C — класс; в столбце D — набранные баллы. Всего в электронную таблицу были занесены данные по 1000 участникам.

# [task14.xlsx](https://inf-oge.sdamgia.ru/get_file?id=32484)

## *Выполните задание*

Откройте файл с данной электронной таблицей. На основании данных, содержащихся в этой таблице, ответьте на два вопроса:

## **Выполните задание**

Откройте файл с данной электронной таблицей . На основании данных, содержащихся в этой таблице, ответьте на два во‐ проса:

1. Сколько девятиклассников набрали более 250 баллов? Ответ на этот вопрос запишите в ячейку H2 таблицы.

2. Каков средний балл, полученный учениками школы № 3? Ответ на этот вопрос запишите в ячейку Н3 таблицы с точностью не менее двух знаков после запятой.

3. Постройте круговую диаграмму, отображающую соотношение количества участников из 49, 46 и 48 школ. Левый верхний угол диаграммы разместите вблизи ячейки G6.

**18.** В электронную таблицу занесли результаты тестирования учащихся по географии и информатике. Вот первые стро‐ ки получившейся таблицы:

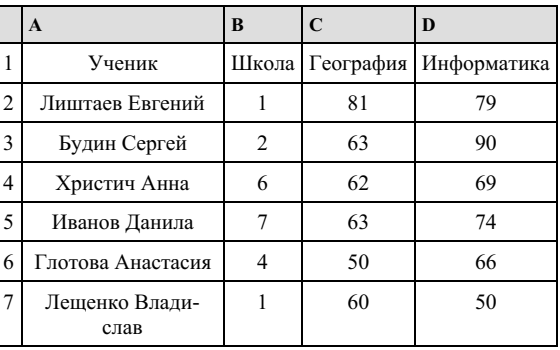

В столбце А указаны фамилия и имя учащегося; в столбце В — номер школы учащегося; в столбцах С, D — баллы, по‐ лученные, соответственно, по географии и информатике. По каждому предмету можно было набрать от 0 до 100 баллов. Всего в электронную таблицу были занесены данные по 272 учащимся. Порядок записей в таблице произвольный.

#### **Выполните задание.**

Откройте файл с данной электронной таблицей (расположение файла Вам сообщат организаторы экзамена). На основа‐ нии данных, содержащихся в этой таблице, ответьте на два вопроса.

1. Сколько учащихся школы № 2 набрали по информатике больше баллов, чем по географии? Ответ на этот вопрос за‐ пишите в ячейку F3 таблицы.

2. Сколько процентов от общего числа участников составили ученики, получившие по географии больше 50 баллов? Ответ с точностью до одного знака после запятой запишите в ячейку F5 таблицы.

3. Постройте круговую диаграмму, отображающую соотношение учеников из школ «1», «3» и «4». Левый верхний угол диаграммы разместите вблизи ячейки G6.

**19.** В электронную таблицу занесли численность населения городов разных стран. Ниже приведены первые пять строк таблицы:

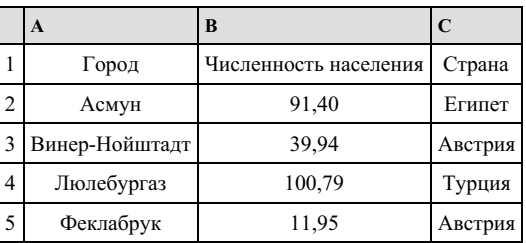

В столбце А указано название города; в столбце В — численность населения (тыс. чел.); в столбце С — название страны. Всего в электронную таблицу были занесены данные по 1000 городам. Порядок записей в таблице произвольный.

#### **Выполните задание.**

Откройте файл с данной электронной таблицей. На основании данных, содержащихся в этой таблице, ответьте на два вопроса.

1. Сколько городов, представленных в таблице, имеют численность населения менее 100 тыс. человек? Ответ запишите в ячейку F2.

2. Чему равна средняя численность населения австрийских городов, представленных в таблице? Ответ на этот вопрос с точностью не менее двух знаков после запятой (в тыс. чел.) запишите в ячейку F3 таблицы.

3. Постройте круговую диаграмму, отображающую соотношение числа городов из стран «Египет», «Австрия» и «Рос‐ сия». Левый верхний угол диаграммы разместите вблизи ячейки G6.

#### task [14.xls](https://inf-oge.sdamgia.ru/get_file?id=55338)

**20.** В электронную таблицу занесли данные наблюдений за погодой в течение одного года. Ниже приведены первые пять строк таблицы:

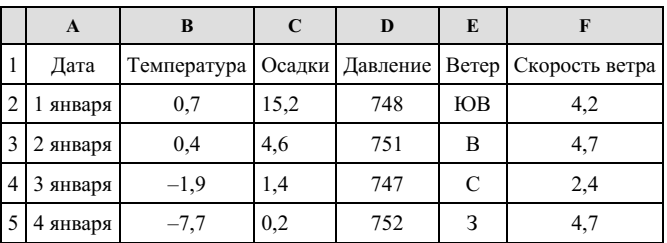

В столбце A записана дата наблюдения, в столбце B — среднесуточная температура воздуха для указанной даты, в столбце C — количество выпавших осадков (в миллиметрах) для указанной даты, в столбце D — среднесуточное атмо‐ сферное давление (в миллиметрах ртутного столба). В столбце E записано направление ветра для указанной даты – одно из восьми возможных значений: СЗ, С, СВ, В, ЮВ, Ю, ЮЗ, З. В столбце F записана среднесуточная скорость ветра (в метрах в секунду).

Всего в электронную таблицу были занесены данные по всем 365 дням года в хронологическом порядке.

## [task14.xls](https://inf-oge.sdamgia.ru/get_file?id=32477)

## *Выполните задание*

Откройте файл с данной электронной таблицей. На основании данных, содержащихся в этой таблице, ответьте на два вопроса:

1. Какое среднее количество осадков выпадало за сутки в осенние месяцы (сентябрь, октябрь, ноябрь)? Ответ на этот вопрос запишите в ячейку H2 таблицы.

.<br>2. Какая средняя температура была в те дни года, когда дул северный (C) ветер? Ответ на этот вопрос запишите в ячейку H3 таблицы.

3. Постройте круговую диаграмму, отображающую соотношение количества дней, когда дули ветры В, СВ и ЮВ. Левый верхний угол диаграммы разместите вблизи ячейки G6.

Ответы должны быть вычислены с точностью не менее двух знаков после запятой.